# **Novità della versione 5.4 Sp3c di Suite Notaro**

### *Sommario*

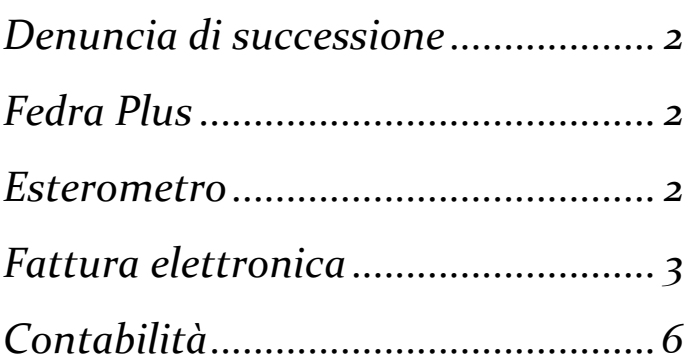

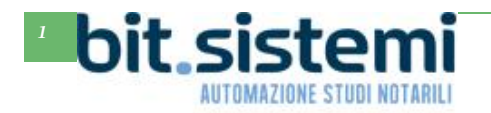

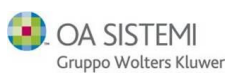

### **Denuncia di successione**

#### <span id="page-1-0"></span>*Ripartizione beni*

Adesso con il pulsante Ripartizione beni è possibile ripartire anche il diritto d'uso:

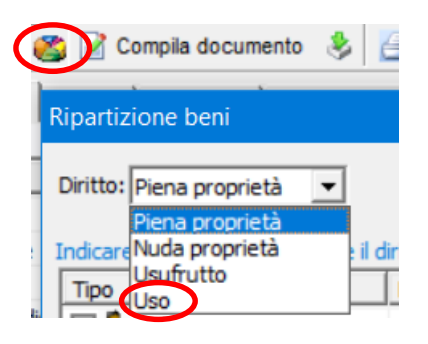

## **Fedra Plus 6**

#### <span id="page-1-1"></span>*Novità di Fedra Plus*

Di seguito le novità introdotte nelle ultime versioni di Fedra Plus

Elenco delle novità introdotte dalla versione 06.94.01 del 1 aprile 2019

- Adeguamento riquadro cooperative su modulo B.
- Adeguamento tabella bolli virtuali ad autorizzazioni della nuova Camera di CO-LC.

Elenco delle novità introdotte dalla versione 06.94.00 del 1 marzo 2019

- Adeguamento tabella comuni e creazione di nuovi comuni per fusione di preesistenti.
- Modifiche codici e denominazioni comuni.
- Adeguamento codici uffici registrazione.
- Adeguamento codici carica.
- Nuovo codice tipo diritto per quote/azioni

Si fa presente che a partire dal 1° ottobre 2019 non potranno più essere utilizzati programmi realizzati sulla base delle specifiche tecniche approvate con precedenti decreti ministeriali.

Nella sezione Guide e manuali del nostro portale Gs.Bit. trovate la tabella delle autorizzazioni al bollo delle camere di commercio aggiornata ad aprile 2019.

### **Esterometro**

#### <span id="page-1-2"></span>*Dati fatture transfrontaliere*

In Contabilità è stata implementata la funzione per generare il file dell'esteromentro.

Per tutti i dettagli fare riferimento al relativo manuale presente nella sezione Guide e manuali del nostro portale Gs.Bit.

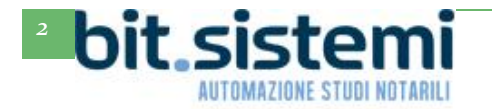

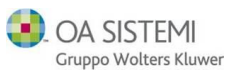

### **Fattura Elettronica**

<span id="page-2-0"></span>*Configurazione dati cedente/prestatore*

Sono state ampliate le opzioni di configurazione della fattura elettronica.

Cliccare su Strumenti-Configurazioni-> Configurazione studio

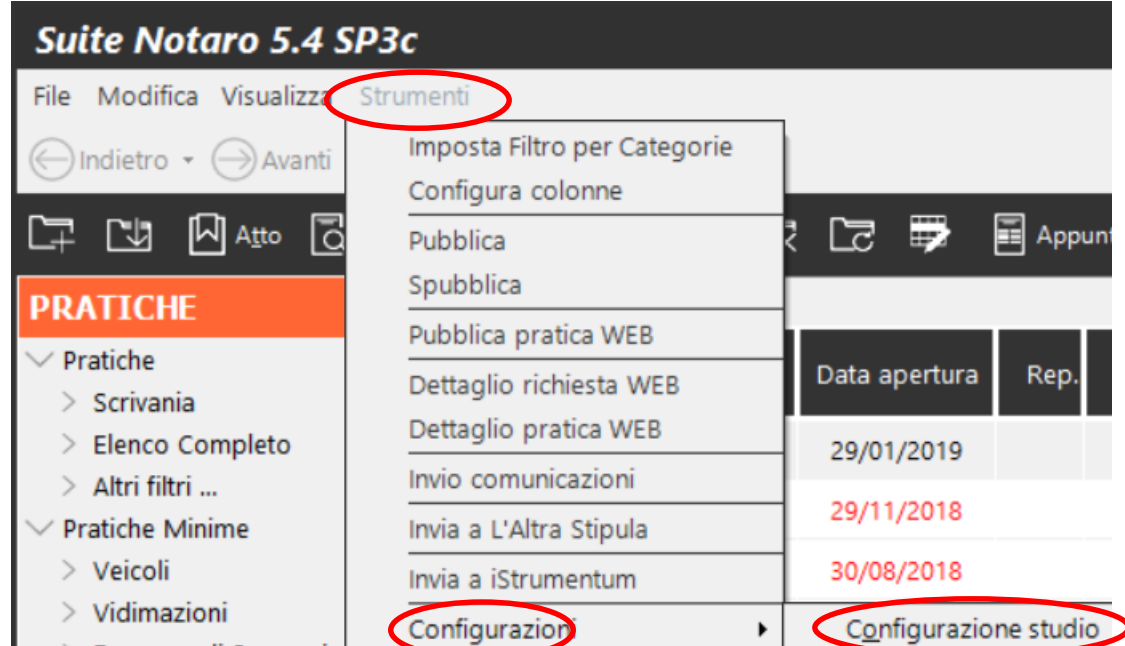

Gli studi che hanno ancora il server in studio, potrebbero visualizzare il seguente messaggio:

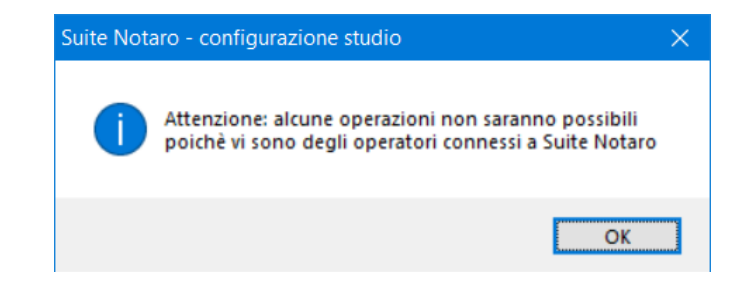

In tal caso è necessario riavviare il server, accedere a Suite Notaro da un solo pc, rientrare nella configurazione come descritto sopra e procedere come descritto di seguito.

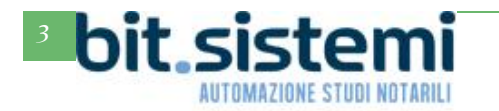

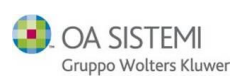

### *Novità versione Suite Notaro 5.4 SP3c*

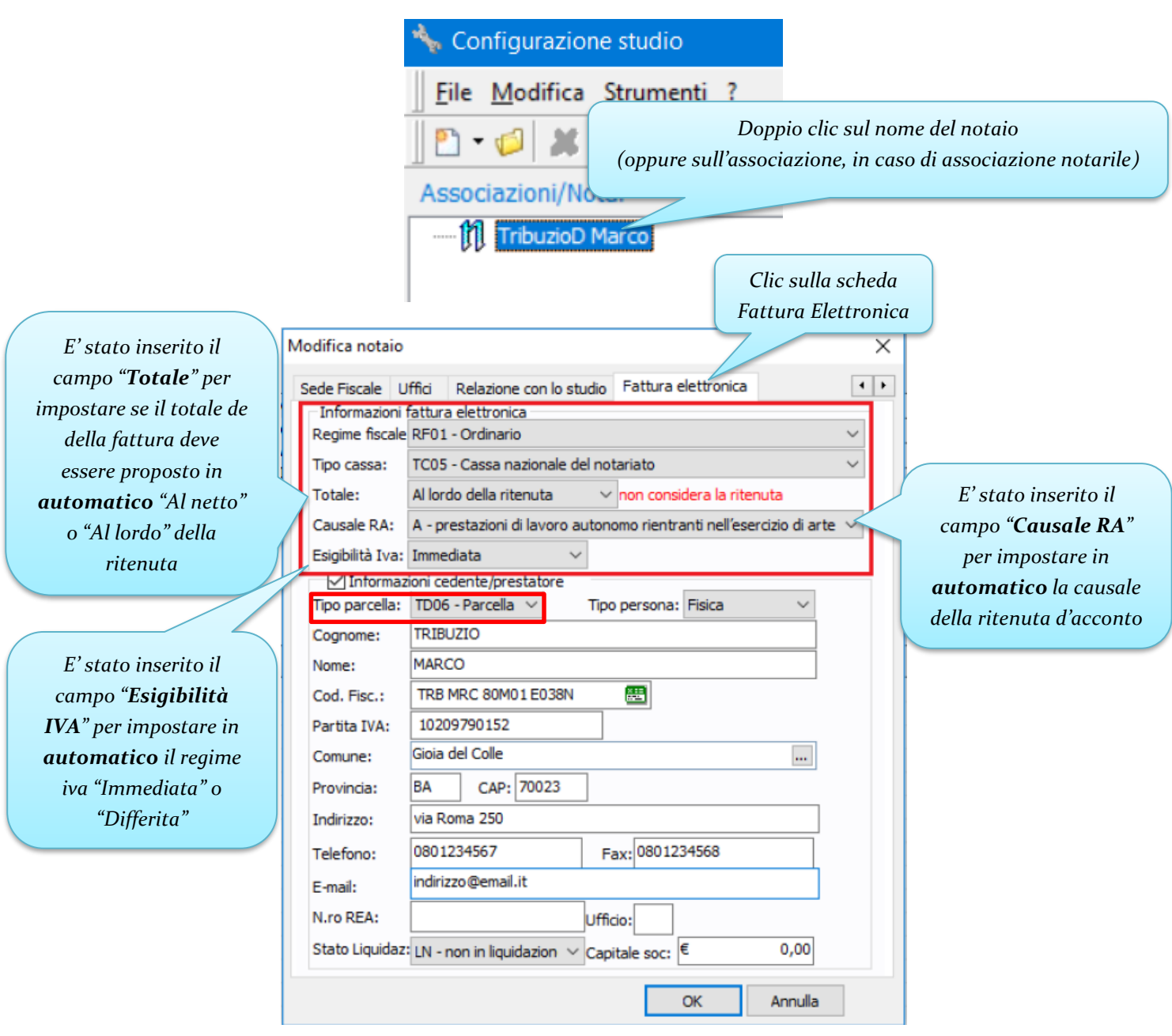

Sottolineamo che il "Totale" al netto o al lordo è un'opzione che deve essere determinata dallo studio notarile insieme al proprio consulente fiscale, in quanto formalmente non è errata nessuna delle due possibilità (al netto o al lordo della ritenuta).

Evidenziamo che ci sono arrivate diverse segnalazioni da studi notarili a cui la pubblica amministrazione ha chiesto di emettere la fattura con tipo parcella TD06 anziché TD01.

Quindi vi suggeriamo di impostare il campo Tipo parcella a "**TD06 – Parcella**" .

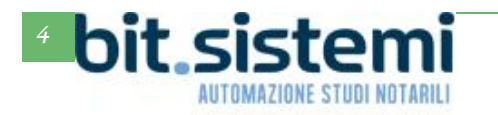

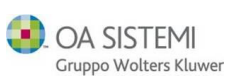

#### *Causale documento*

Adesso è possibile avere in automatico nella causale del documento della fattura elettronica oltre che l'oggetto dell'atto anche il numero di repertorio. Da una qualsiasi postazione è necessario cliccare su Strumenti->Configurazioni->Parcelle->Parametri parcella

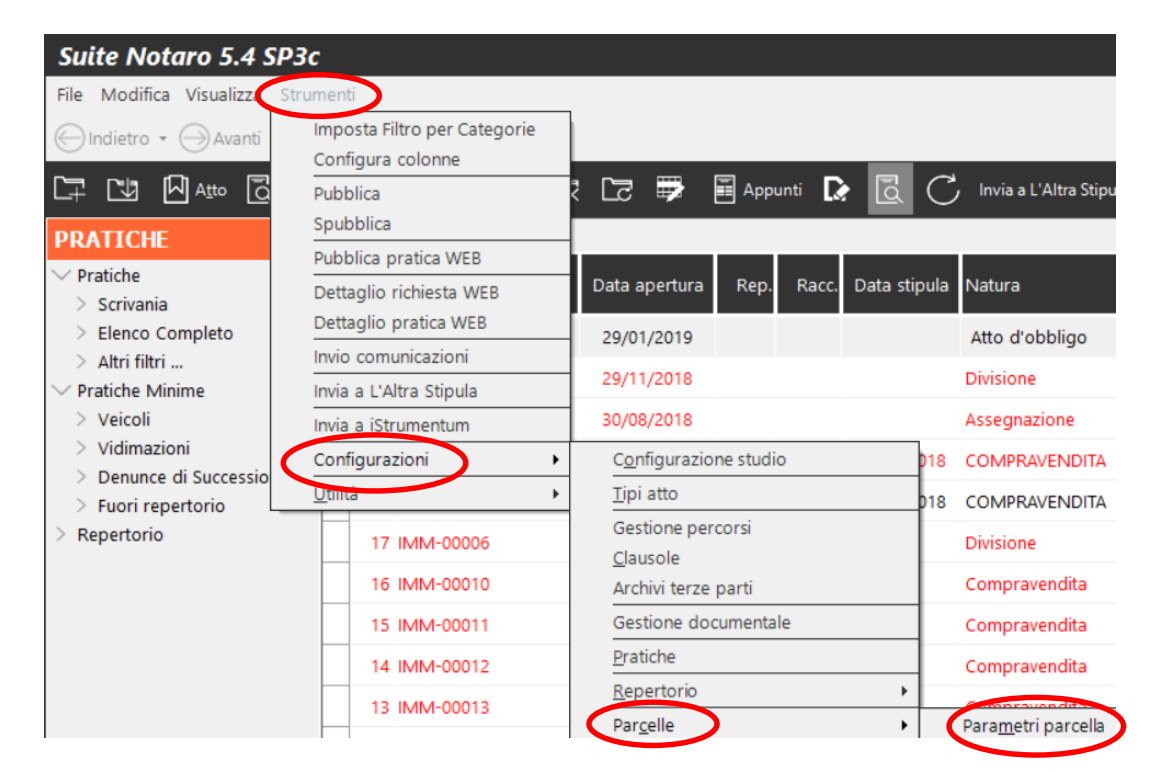

Se appare il messaggio seguente cliccare su Si.

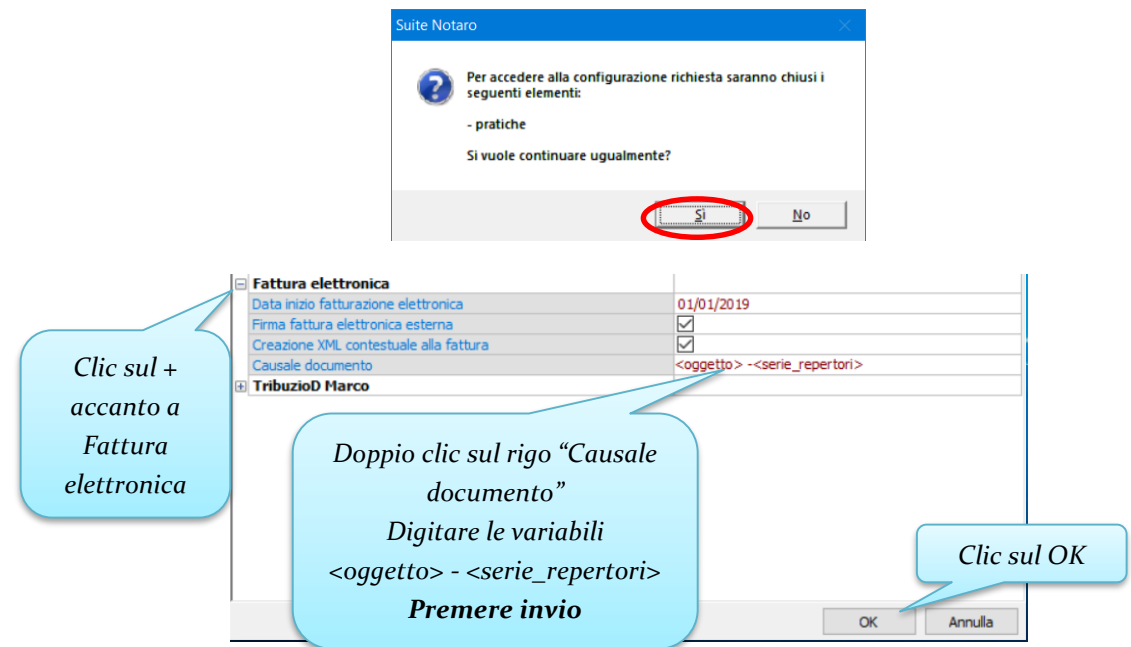

Se il pulsante Ok non viene visualizzato, sulla tastiera premere la combinazione di tasti ALT+O.

In automatico nella fattura elettronica si avrà sia l'oggetto che il numero di repertorio es. Compravendita Rep. N. 50

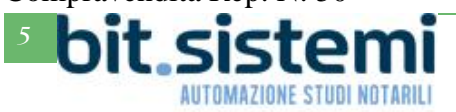

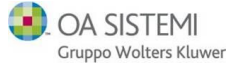

### **Contabilità**

#### <span id="page-5-0"></span>*Configurazione data competenza iva*

Ora è possibile configurare in Contabilità gli automatismi per la data di competenza IVA delle fatture elettroniche.

Dal modulo Contabilità cliccare su Strumenti->Opzioni

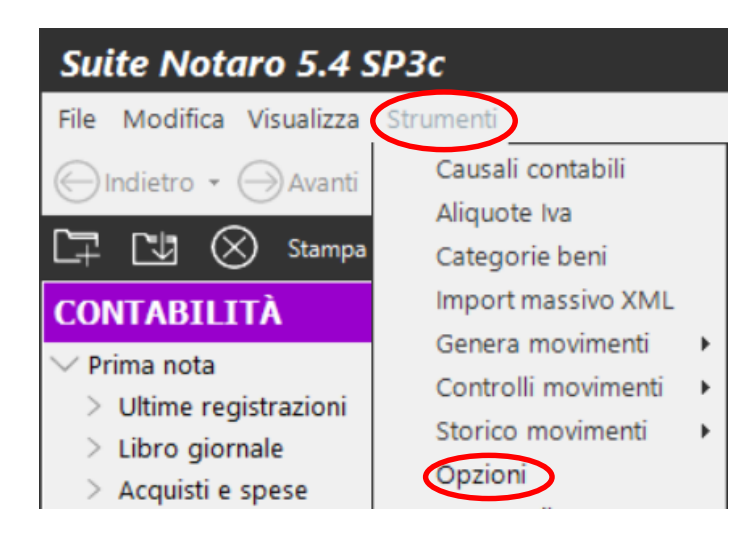

Posizionarsi sulla scheda **Regime IVA**

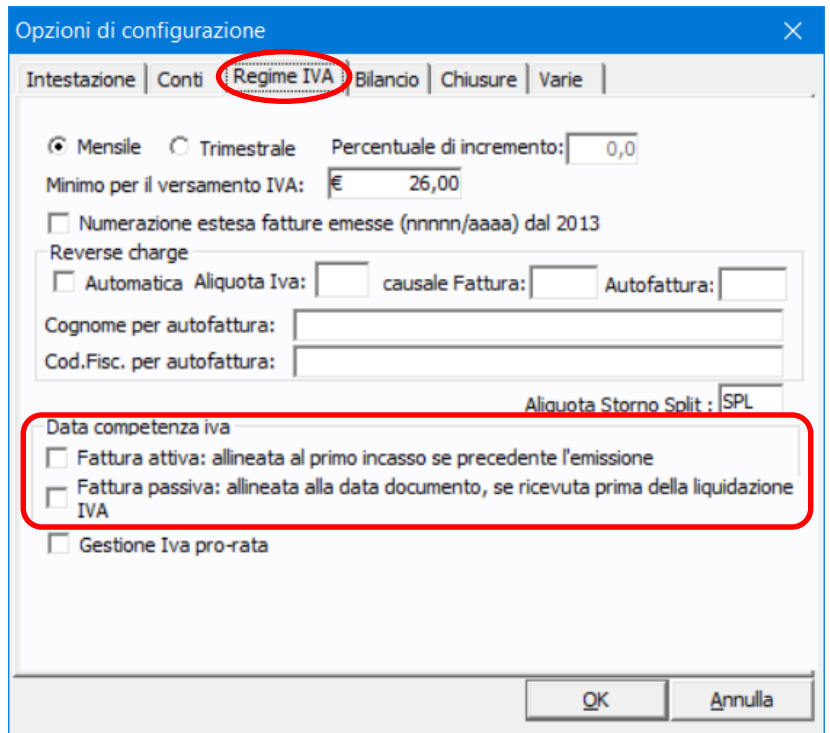

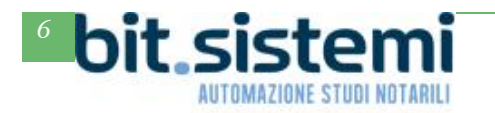

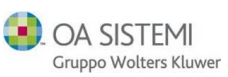

Per il ciclo attivo, mettendo la spunta su "**Fattura attiva: allineata al primo incasso se precedente l'emissione**", per le fatture emesse, in Contabilità il programma assegna la competenza IVA in base alla data del primo incasso, se questo è antecedente alla data della fattura. Rispettando in questo modo le indicazioni dell'Agenzia delle Entrate che prevedono che la data di competenza IVA sia quella relativa all'operazione e non quella relativa alla data del documento.

Impostando tale opzione, nel caso lo studio emetta una fattura in data **3 agosto 2019**, ma con data di incasso al **31 luglio 2019** la data di competenza IVA verrà impostata automaticamente al **31 luglio 2019** facendo sì che l'IVA a debito sia conteggiata con la liquidazione IVA di luglio e non di agosto (nell'ipotesi di liquidazione mensile).

Per il ciclo passivo, mettendo la spunta su "**Fattura passiva: allineata alla data documento, se ricevuta prima della liquidazione IVA"**, per le fatture ricevute che si vanno ad importare in Contabilità il programma propone la competenza IVA in base alla data della fattura e non in base alla data di ricezione dallo SdI.

Impostando tale opzione, nel caso lo studio riceva dallo SdI una fattura in data **3 agosto 2019**, ma con data di emissione al **31 luglio 2019**, la data di competenza IVA verrà impostata automaticamente al **31 luglio 2019** facendo sì che l'IVA a credito sia conteggiata con la liquidazione IVA di luglio e non di agosto (nell'ipotesi di liquidazione mensile).

Nel caso in cui la medesima fattura (datata **31 luglio 2019**) dovesse giungere dopo la data della liquidazione IVA di competenza (ad es. il **20 agosto 2019**) verrà proposta come data di competenza IVA, quella di agosto, facendo sì che l'IVA a credito sia conteggiata con la liquidazione IVA di settembre (nell'ipotesi di liquidazione mensile).

Di seguito si riepilogano gli esempi fatti.

□ Fattura attiva: allineata al primo incasso se precedente l'emissione

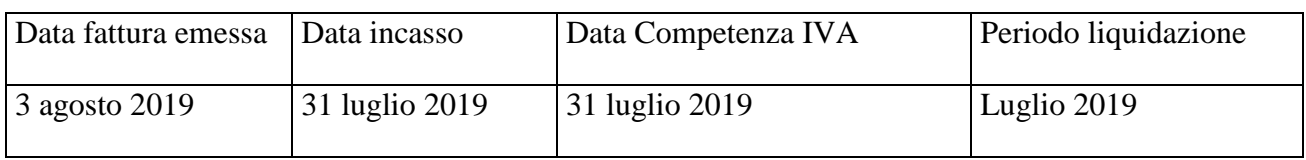

# Fattura passiva: allineata alla data documento, se ricevuta prima della liquidazione

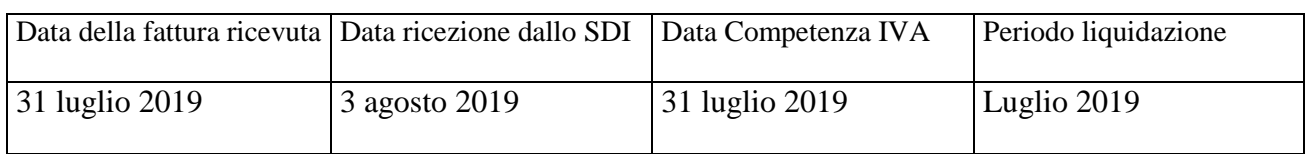

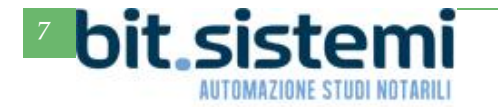

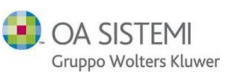

*Import automatico delle fatture passive*

Con il nuovo automatismo il programma è in grado di importare direttamente le fatture passive dal portale e-Fatture.

Cliccando sul pulsante **Import XML** e quindi sul pulsante **Aggiorna la lista dei file**, è necessario impostare l'intervallo delle date di ricezione delle fatture.

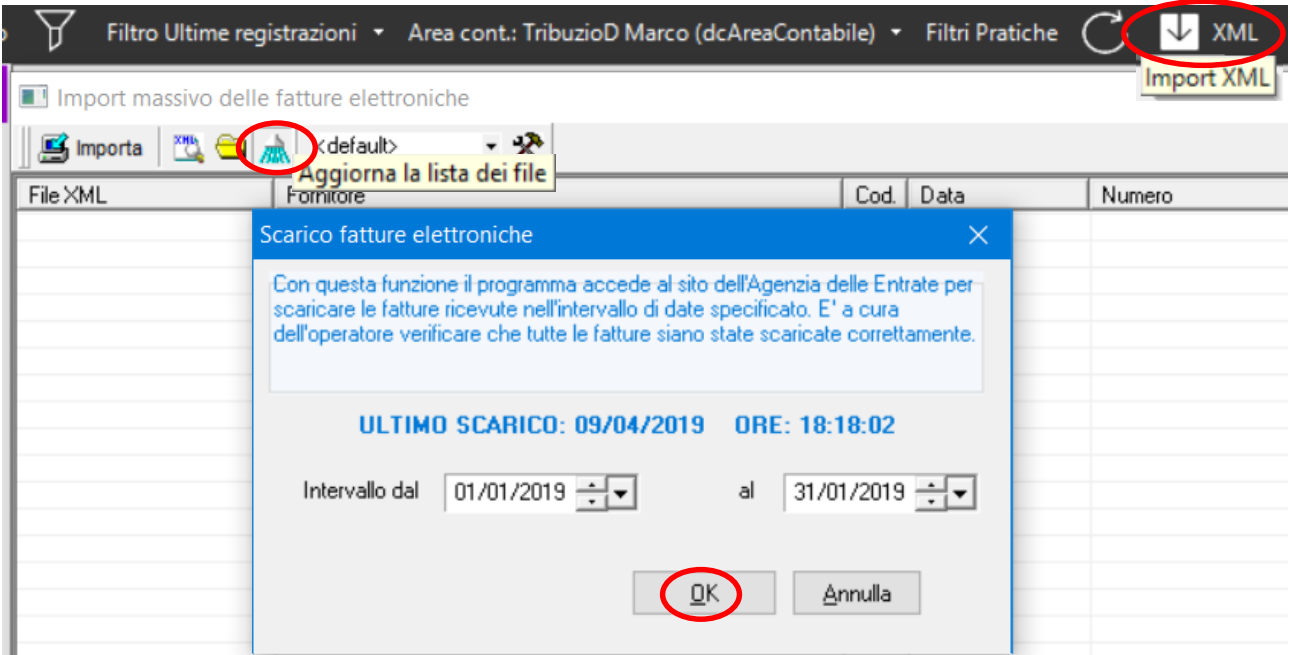

Cliccando su OK, verranno visualizzate tutte le fatture ricevute nel periodo che è possibile importare con l'apposito pulsante.

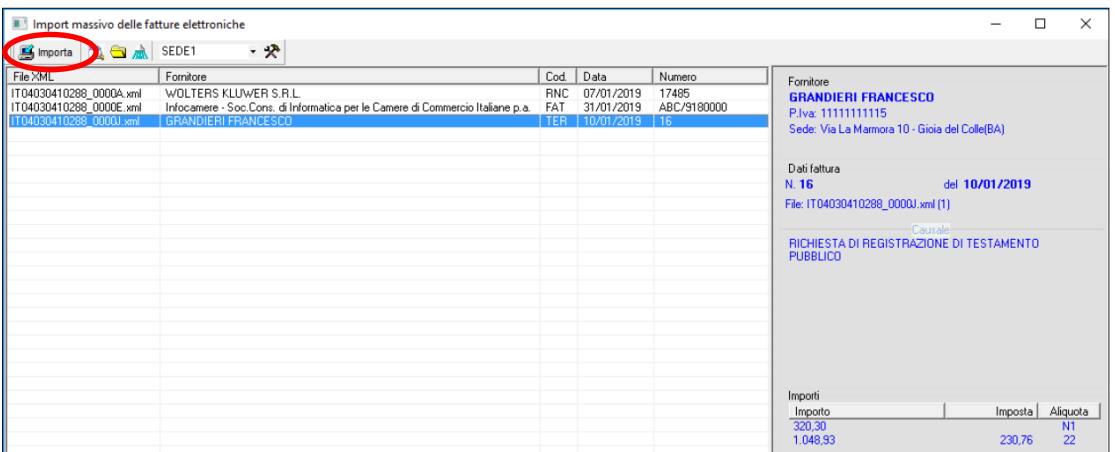

Se si ripete l'operazione per un intervallo di date in cui sono presenti fatture già importate in precedenza, tali fatture (già importate) non verranno visualizzate nuovamente.

Per ulteriori indicazioni sulla funzione **Import XML** (a parte il nuovo import automatico) è possibile consultare il capitolo 9 della guida **E-Fatture – Manuale Operativo**, presente nella sezione Guide e tutorial del nostro portale Gs.Bit.

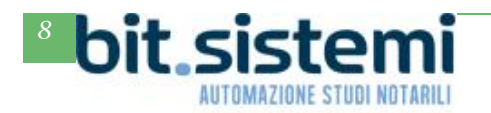

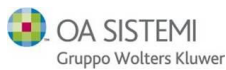